## **Preguntas IT Txartela de Word Básico 2010**

No hay preguntas prácticas, casi todas se refieren a funciones de los comandos y a herramientas de las fichas, el resto son de responder verdadero o falso.

- 1. Marcar tecla de: cursiva, negrita y subrayado. Pestaña INICIO, Fuente
- 2. Como marcar doble subrayado en un texto seleccionado. Pestaña INICIO, Fuente, click en subrayar
- 3. Borrar formato. Pestaña INICIO, Fuente, icono "Aa con goma blanca al lado"
- 4. Deshacer varias acciones a la vez. Barra Herramientas acceso rápido, Desplegar icono Deshacer y seleccionar cuántas acciones deshacer.
- 5. Para qué sirve el botón de sombreado: colorear el fondo del texto o párrafo seleccionado // Aplica un efecto visual al texto seleccionado.
- 6. Marcar un texto con un tipo de viñeta cuadrado. Pestaña INICIO, Párrafo, icono "bullet-points".
- 7. Poner un texto seleccionado en mayúsculas. Pestaña INICIO, Párrafo, icono "Aa" (a la izquierda de "borrar formato")
- 8. Seleccionar un texto completo. CTRL + E
- 9. Donde se encuentran las diversas formas de pegado. Pestaña INICIO, Portapapeles, desplegar "Pegar"
- 10. Cambiar zoom a 75%. Pestaña VISTA, Zoom, click en el símbolo de lupa.
- 11. Para que sirven las los iconos de (aparece la IMAGEN): aumentar y disminuir sangría. (Pestaña INICIO, Párrafo, a la derecha de "Bullet-points")
- 12. Elementos que encontramos en distintas fichas señalar las correctas: INICIO, INSERTAR, DISEÑO DE PÁGINA.
- 13. Pregunta sobre distintas imágenes:
	- 1. La que muestra el cuadro de diálogo de párrafo
	- 2. La que muestra en la tabulación a la izquierda **L**
	- 3. La que señala la Cinta de Opciones (superposición de barras de herramientas, cada una dedicada a un tipo de edición, se encuentran en las fichas INICIO, INSERTAR, VISTA, etc.)
	- 4. Barra de herramientas de acceso directo/rápido.
- 14. En qué ficha está: Traducir. Ficha REVISAR.
- 15. Como se señalan los errores gramaticales: Verde.
- 16. Como se señalan los errores ortográficos: Rojo.
- 17. Tipos de interlineado: Sencillo, 1.5 líneas, Doble, Mínimo, Exacto, Múltiple. (Está en el cuadro de diálogo de Párrafo, Ficha DISEÑO DE PÁGINA o INICIO)
- 18. Tipos de alineación: Justificada, Centrado, Izquierda y Derecha.
- 19. Tipos de Sangría: Francesa y Primera línea. (Está en el cuadro de diálogo de Párrafo, Ficha DISEÑO DE PÁGINA o INICIO)
- 20. Función de la Sangría Francesa: no se aplica a la primera línea y sí a las demás. Verdadera.
- 21. Que función realiza REMPLAZAR: CTRL + L
- 22. Salir de Word: Alt+F4
- 23. Son iguales la vista pantalla de impresión y la vista de pantalla completa: NO
- 24. Tipos de VISTA: Diseño de Impresión, Lectura de pantalla completa, Diseño web, Esquema y Borrador.
- 25. Abrir cuadro de Impresión: Ctrl +P
- 26. Imagen de Regla (Ficha VISTA, Mostrar).
- 27. ¿Cómo se llama INICIO?: Ficha
- 28. Se puede minimizar la Cinta de Opciones: Sí.
- 29. La Barra de Herramientas de acceso directo se puede cambiar de lugar: Sí.
- 30. Cambio de Idioma a través de: ficha REVISAR, desplegar Idioma. // ARCHIVO, Opciones, Idioma.
- 31. Como suprimir un texto seleccionado: tecla suprimir y tecla retroceso.
- 32. Respuestas a preguntas:
	- 1. Control + Y —> Rehacer
	- 2. Control +  $Z \rightarrow$  Deshacer
	- 3. Control +  $V \rightarrow Pegar$
- 33. Corrección ortográfica : F7
- 34. En Word 2010 tenemos: Barra de estado (abajo), cinta de opciones (INICIO, VISTA etc.), Barra de herramientas acceso rápido, Barra de Titulo.
- 35. Donde encontramos Sobre y Etiquetas: ficha CORRESPONDENCIA.
- 36. Aplicar un Salto de Página. Dos opciones:
	- 1. Ficha INSERTAR, Páginas, clic en icono "Saltos"
	- 2. Ficha DISEÑO DE PÁGINA, Configurar página, desplegar "Saltos"
- 37. Sinónimos: Mayúscula + F7
- 38. Fin de un documento: CTRL + Fin
- 39. Inicio: CTRL+ Inicio
- 40. Desde donde se cambian las opciones de Impresión: Ficha ARCHIVO, Imprimir.
- 41. Cosas que no se pueden hacer con la Cinta de Opciones:
	- 1. Agregar fichas
	- 2. Cambiar o quitar un comando o un grupo de la Cinta de Opciones.
	- 3. Cambiar a las barras de herramientas y menús de versiones anteriores.
- 42. Desde dónde se protege un documento: ARCHIVO, Información, Proteger documento.
- 43. En que vista no se ven los gráficos: en borrador y esquemas.
- 44. ¿Qué cambia temas? Cambia el diseño o aspecto de todo el documento. (Está en Ficha DISEÑO DE PÁGINA)
- 45. ¿Qué quiere decir que el documento está marcado por el usuario como final? Informa a los lectores de que el documento es definitivo y lo convierte en un documento de sólo lectura. (Ficha ARCHIVO, Información, Permisos, Proteger documento, clic en "Marcar como final")
- 46. ¿Se puede personalizar la barra de Herramientas? Verdadero
- 47. ¿Qué es inspeccionar un documento? Buscar metadatos ocultos del documento. "Comprueba la información personal o las propiedades ocultas del documento".
- 48. ¿Qué muestra propiedades? En Ficha ARCHIVO, muestra Tamaño, Páginas, Palabras, Tiempo de edición, Título, Etiquetas y Comentarios.
- 49. Copiar: May+ C
- 50. Tecla que abre todos los métodos abreviados: ALT
- 51. ¿Qué abre la opción de Buscar y remplazar? Cuadro de navegación (Diálogo Buscar) No es cuadro de navegación, ¿panel? No estoy segura. Me ha salido hoy y la he fallado con "Cuadro de navegación".
- 52. Para qué sirve la opción de reemplazar: algo así como va revisando las palabras y reemplazamos las que seleccionamos.
- 53. ¿Se puede mover la Cinta de Opciones a otro lugar? No.
- 54. ¿Qué hace compatibilidad? Examina las características del fichero y mira si son compatibles con otras versiones de word (algo así ponía)
- 55. ¿En modo esquema se pueden visualizar imágenes? No.
- 56. ¿Se pueden ocultar errores ortográficos en word 2010? Sí.
- 57. ¿Se puede insertar en barra de acceso rápido el elemento abrir o impresión? (uno de los dos era) Sí.
- 58. ¿Que combinación de teclas abre un archivo? CTRL + A.
- 59. ¿Que función tiene color de resaltado de texto? Te señala el icono y te da varias opciones. (Un subrayador amarillo)
- 60. ¿Cómo se puede guardar un documento cambiándolo de nombre? ARCHIVO, GUARDAR COMO
- 61. Combinaciones de teclas para copiar y pegar: CTR+C / CTR+V
- 62. Insertar un nuevo comentario: Ficha REVISAR, Nuevo Comentario
- 63. ¿Desde dónde se puede cerrar word? Archivo, Salir // Desde la "X" de cerrar arriba derecha // Alt+F4
- 64. ¿Qué tipo de archivos existen en word 2010? XML
- 65. ¿Qué función realiza el símbolo que hay en la parte superior izquierda de la hoja? Tabulación a la izquierda.
- 66. Comando letra cursiva: CTRL + K
- 67. Comando letra negrita: CTRL + N
- 68. Insertar imagen desde galería multimedia. Ficha INSERTAR, Imágenes prediseñadas.
- 69. Si seleccionas una imagen, ¿se abre una mini barra herramientas? Sí.
- 70. ¿Cómo se llama la Pestaña INSERTAR (algo así)? Ficha INSERTAR.
- 71. ¿Cómo cambiar el idioma de ortografía? Ficha REVISAR, Idioma, establecer idioma de corrección.
- 72. Imagen de barra herramientas de acceso rápido y cómo se llama.
- 73. Creo recordar que había alguna más de como se llaman las distintas barras de herramientas.
- 74. Pinchando en "Buscar" aparece el diálogo: Buscar y reemplazar
- 75. ¿Las tabulaciones se borran pinchando con un simple Supr? Verdadero
- 76. Poner la vista preliminar: Archivo, Imprimir
- 77. Para cerrar el documento (no word): Archivo, cerrar // CTRL+F4
- 78. Vista de pantalla completa y preliminar es lo mismo: FALSO
- 79. ¿Guardar y guardar como es lo mismo? No.
- 80. Guardar documento y ponerle nombre: Guardar como.
- 81. ¿En qué formato guarda Word 2010 por defecto? docx
- 82. ¿Se pueden abrir archivos de ediciones anteriores y cambiarles la extensión? Sí??
- 83. ¿En vista esquema se visualizan imágenes o gráficos? No.
- 84. Insertar una tabla. Sólo había que pinchar en el botón, Ficha INSERTAR, Tabla.
- 85. Para borrar la letra a la izquierda del cursor: Retroceso.
- 86. Desplazarse por el documento sin modificarlo: El cursor, barras y flechas.
- 87. Pon el tema "Ángulos" a un texto seleccionado: Ficha DISEÑO DE PAGINA, pinchar en el icono de Temas, es el último de la primera fila.
- 88. ¿Dónde se pone el idioma? ARCHIVO, Opciones, Idioma.
- 89. ¿Qué muestra la barra de estado de word 2010? Número de palabras, Página etc…
- 90. ¿Qué es la opción de autorrecuperación de word 2010? Si habilita la función Autorrecuperación, el archivo se guarda automáticamente con la frecuencia que desee. *(Archivo —> Ayuda —> Opciones —> Guardar —> Guardar información de Autorrecuperación cada X minutos)*
- 91. ¿Puede minimizarse la Cinta de Opciones? Sí. (CTRL + F1)
- 92. ¿Puede abrirse con Word 2010 documentos guardados en versiones anteriores? Sí.
- 93. En la ficha INSERTAR existe la opción de insertar una fórmula. Creo que en el examen ponía ecuación y no fórmula… pero la respuesta es Sí.
- 94. Si abrimos un archivo de word de una versión anterior con word 2010 ¿dónde se ve la versión? En la Barra de Título.
- 95. IMAGEN DE LA BARRA DE ESTADO recuadrado los Tipos de Vista en rojo y a ver que eran.
- 96. ¿Para qué sirve el botón negrita de la ficha fuente? Aplica el formato de Negrita al texto seleccionado.
- 97. ¿Cómo acceder a la ayuda de word 2010? F1.
- 98. Abrir un documento en blanco. Archivo, Nuevo, Documento en blanco.
- 99. Había una pregunta sobre dónde se encuentra la tecla para dejar de observar los caracteres no imprimibles pero no me acuerdo de la formulación exacta. La respuesta es la P Invertida que está en la ficha INICIO, párrafo.
- 100. ¿Desde donde se hacen las etiquetas? Desde CORRESPONDENCIA.
- 101. Con CTRL+E seleccionas todo el texto, ¿con que más? Ficha de INICIO, seleccionar todo.
- 102. ¿Se puede configurar márgenes y sangrías sin que la regla este visible? Sí ¿Desde dónde? Ficha INICIO, expandir Cuadro de diálogo de Párrafo.
- 103. ¿Para qué sirve la regla? Muestra las reglas utilizadas para medir y alinear objetos en el documento.
- 104. Insertar Nota al Pié (No es lo mismo que PIÉ de PÁGINA, en "Ficha INSERTAR"): Ficha REFERENCIAS, Notas al pié
- 105. ¿Dónde está la tabla de contenido? En la Ficha REFERENCIAS.
- 106. Vistas del documento. (se encuentran en barra de estado)
- 107. Se puede minimizar la cinta de opciones  $Si$  ; y cambiar de sitio? No.
- 108. Extensión de la plantilla Word 2010 .dotx
- 109. La barra de menú acceso directo, la que está arriba del todo con símbolos de guardar deshacer, zoom… ¿se puede mover a otro sitio? Sí.
- 110. ¿Se puede aplicar una configuración diferente (márgenes, orientación etc) a partes del mismo documento o tiene que aplicarse al documento entero? Creo que sí se puede.
- 111. Inserta una nota al final: NO es en INSERTAR, es en la ficha REFERENCIAS, Insertar nota al final.
- 112. ¿Cómo se hace para ver la información del documento abierto? ARCHIVO, Información.
- 113. Marcado con un recuadro rojo el signo interrogante de la parte superior de la derecha. ¿Para que sirve? Es la ayuda de Microsoft Office.
- 114. ¿Para que sirve tener activa la opción "habilitar vista previa activa"? La respuesta correcta es, muestra una vista previa de como una característica afecta al documento... (o algo así).
- 115. ¿Desde qué ficha vamos a Notas al pie? Ficha REFERENCIAS.
- 116. ¿Desde dónde se va a Vista preliminar? Ficha ARCHIVO, Imprimir.
- 117. ¿Cuántos tipos de vistas de documento hay? 5.
- 118. Algo así como, si seleccionamos una imagen, ¿se abre una nueva pestaña en la Cinta de Opciones? Sí. Yo he puesto No y he fallado.
- 

119. Muestra esta

Mostrar minibarra de herramientas al seleccionar  $\overline{O}$ 

imagen y pregunta qué hace. Es algo así como que

aparece una minibarra de herramientas para poder cambiar el formato. También hay una opción muy parecida con "edición", pero es errónea.

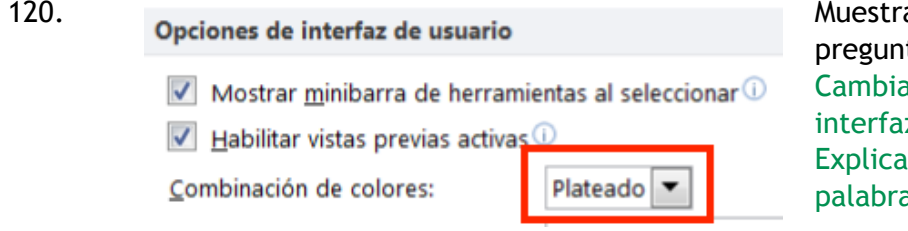

a esta imagen y ta qué hace. el color de la z de Word. do con otras as, pero algo así. 121. Te dan una lista de 4 opciones para que escojas tipos de Fichas de la Cinta de Opciones, pero hay más de las generales que salen por aquí. Yo la he fallado, pero creo que había que incluir una llamada Programación.